#### **[1Oracle® DIVArchive ]**

Local Delete User's Guide Release 7.6 **E84069-01**

July 2017

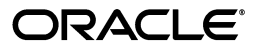

Oracle DIVArchive Local Delete User's Guide, Release 7.6

E84069-01

Copyright © 2017, Oracle and/or its affiliates. All rights reserved.

Primary Author: Lou Bonaventura

This software and related documentation are provided under a license agreement containing restrictions on use and disclosure and are protected by intellectual property laws. Except as expressly permitted in your license agreement or allowed by law, you may not use, copy, reproduce, translate, broadcast, modify, license, transmit, distribute, exhibit, perform, publish, or display any part, in any form, or by any means. Reverse engineering, disassembly, or decompilation of this software, unless required by law for interoperability, is prohibited.

The information contained herein is subject to change without notice and is not warranted to be error-free. If you find any errors, please report them to us in writing.

If this is software or related documentation that is delivered to the U.S. Government or anyone licensing it on behalf of the U.S. Government, then the following notice is applicable:

U.S. GOVERNMENT END USERS: Oracle programs, including any operating system, integrated software, any programs installed on the hardware, and/or documentation, delivered to U.S. Government end users are "commercial computer software" pursuant to the applicable Federal Acquisition Regulation and agency-specific supplemental regulations. As such, use, duplication, disclosure, modification, and adaptation of the programs, including any operating system, integrated software, any programs installed on the hardware, and/or documentation, shall be subject to license terms and license restrictions applicable to the programs. No other rights are granted to the U.S. Government.

This software or hardware is developed for general use in a variety of information management applications. It is not developed or intended for use in any inherently dangerous applications, including applications that may create a risk of personal injury. If you use this software or hardware in dangerous applications, then you shall be responsible to take all appropriate fail-safe, backup, redundancy, and other measures to ensure its safe use. Oracle Corporation and its affiliates disclaim any liability for any damages caused by use of this software or hardware in dangerous applications.

Oracle and Java are registered trademarks of Oracle and/or its affiliates. Other names may be trademarks of their respective owners.

Intel and Intel Xeon are trademarks or registered trademarks of Intel Corporation. All SPARC trademarks are used under license and are trademarks or registered trademarks of SPARC International, Inc. AMD, Opteron, the AMD logo, and the AMD Opteron logo are trademarks or registered trademarks of Advanced Micro Devices. UNIX is a registered trademark of The Open Group.

This software or hardware and documentation may provide access to or information about content, products, and services from third parties. Oracle Corporation and its affiliates are not responsible for and expressly disclaim all warranties of any kind with respect to third-party content, products, and services unless otherwise set forth in an applicable agreement between you and Oracle. Oracle Corporation and its affiliates will not be responsible for any loss, costs, or damages incurred due to your access to or use of third-party content, products, or services, except as set forth in an applicable agreement between you and Oracle.

### **Contents**

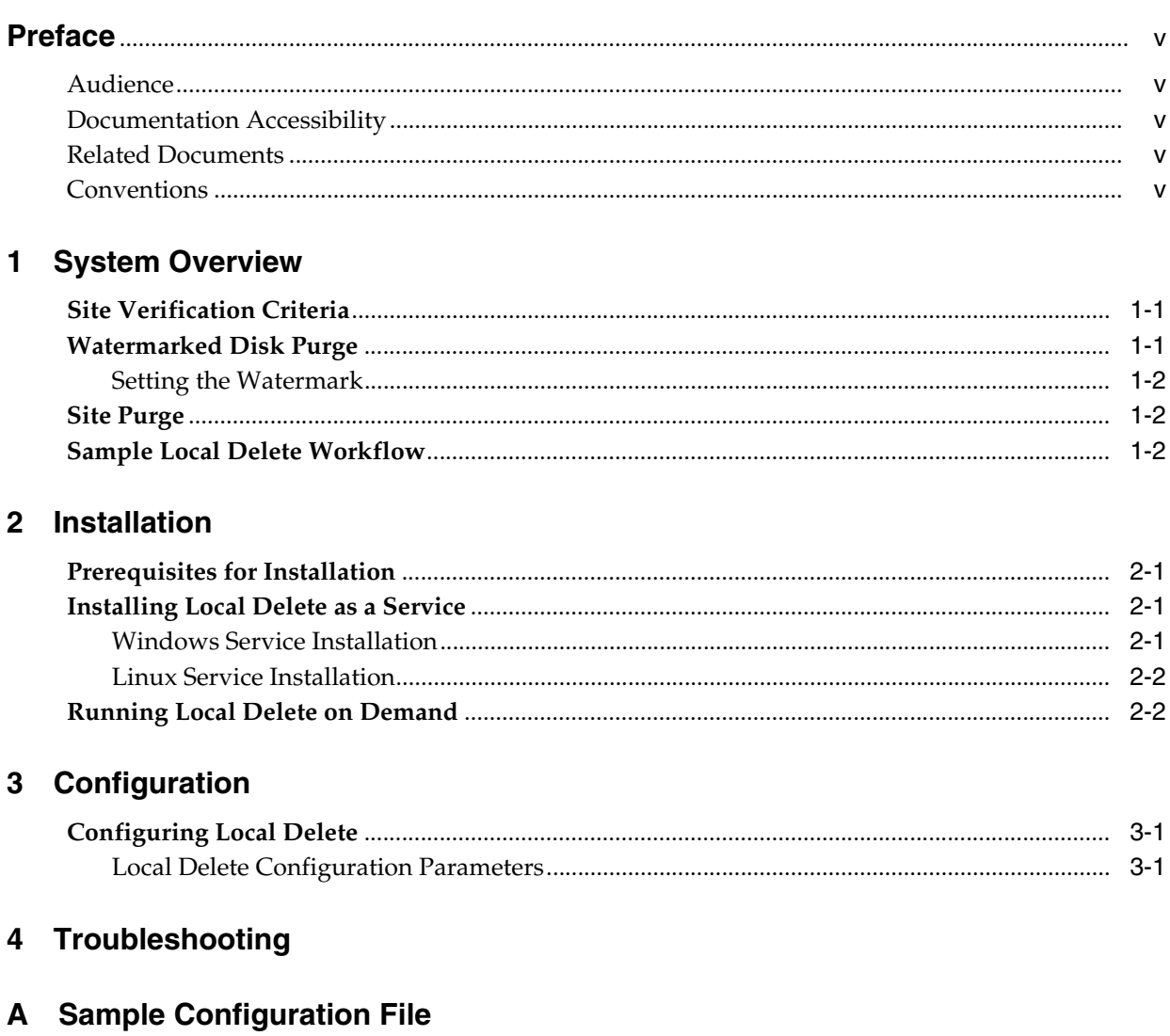

**B** DIVArchive Options and Licensing

### **Preface**

<span id="page-4-0"></span>This guide describes the installation, configuration, and use of the Oracle DIVArchive Local Delete functionality for the Oracle DIVArchive 7.6 system.

#### <span id="page-4-1"></span>**Audience**

This document guides System Administrators through Local Delete configuration, and users through Local Delete operational processes and functionality.

#### <span id="page-4-2"></span>**Documentation Accessibility**

For information about Oracle's commitment to accessibility, visit the Oracle Accessibility Program website at http://www.oracle.com/pls/topic/lookup?ctx=acc&id=docacc.

#### **Access to Oracle Support**

Oracle customers that have purchased support have access to electronic support through My Oracle Support. For information, visit http://www.oracle.com/pls/topic/lookup?ctx=acc&id=info or visit http://www.oracle.com/pls/topic/lookup?ctx=acc&id=trs if you are hearing impaired.

#### <span id="page-4-3"></span>**Related Documents**

For more information, see the Oracle DIVArchive documentation set for this release located at https://docs.oracle.com/en/storage/#csm.

#### <span id="page-4-4"></span>**Conventions**

The following text conventions are used in this document:

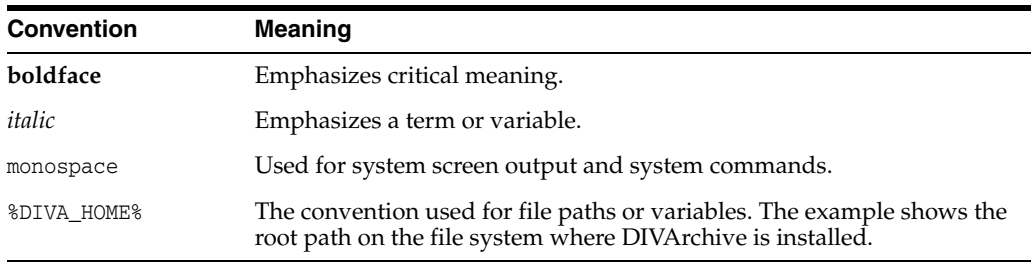

### **System Overview**

<span id="page-6-0"></span>The DIVA Local Delete application monitors Oracle DIVAnet archived objects and deletes them only when various criteria have been met. Local Delete must be used with Oracle DIVAnet for proper operation.

*See [Appendix B](#page-20-1) Oracle DIVArchive options and licensing information.*

You can run Local Delete on demand using a batch file (*see [Running Local Delete on](#page-9-2)  [Demand](#page-9-2)*), or automatically as a Windows Service (*see [Installing Local Delete as a Service](#page-8-4)*).

DIVA Local Delete is supported on 64-bit Microsoft Windows platforms and Oracle Linux 7 (x86\_64, 64-bit) environments. Refer to the Linux installation instructions in the *Oracle DIVArchive Installation and Configuration Guide* in the *Oracle DIVArchive Core Documentation* library for Linux-specific directions concerning running DIVArchive components as services under Linux.

Local Delete enables two different types of delete operations:

- Watermarked Disk Purge
- Site Purge

#### <span id="page-6-1"></span>**Site Verification Criteria**

Before objects can be deleted by Local Delete, they must meet the site verification criteria defined in the Local Delete configuration file. Each verification criteria is a constraint that must be met before objects are eligible for deletion. For example, you can create site verification criteria stating that an object must have one tape instance on a remote site before it can be deleted on the local site.

#### <span id="page-6-2"></span>**Watermarked Disk Purge**

Watermarked Disk Purge deletes content from an DIVA-managed disk array when the disk reaches the high watermark. It only deletes content that fulfills the site verification criteria. Matching objects are deleted in the order they were archived on the site being purged, unless the purgeMostRecent flag is set. When deletes occur from the array, some matching objects may not be purged if the low watermark is reached before they can be processed.

Watermarked Disk Purge mode uses the configuration file lynxLocalDelete.conf.watermarked.ini (*see [Appendix A](#page-16-1) for a sample configuration file*).

#### <span id="page-7-0"></span>**Setting the Watermark**

You must set the high and low watermarks to specify how full the disk must become before Local Delete deletes from a watermarked disk array. When the DIVArchive array becomes x% full (x being the high watermark), object instances are deleted from the array until the disk reaches  $y\%$  full (y being the low watermark).

#### <span id="page-7-1"></span>**Site Purge**

A Site Purge will delete all instances of a qualifying object on a particular site. It will begin to schedule deletes as soon as the site verification criteria has been fulfilled. Objects are deleted (by default) in the order they were archived on the site being purged.

#### <span id="page-7-2"></span>**Sample Local Delete Workflow**

As the user of Local Delete, suppose that you have a DIVAnet system with two sites, a local site and a remote site. You want to delete objects from the local site when they become archived to the remote site. To achieve this you can configure Local Delete in Site Purge mode and add site verification criteria for the remote site. The criteria is satisfied when the number of tape instances on the remote site becomes one or greater. The Local Delete configuration file for this would have the following parameters:

SiteToVerify.numSites=1 SiteToVerify.1.sitename=remote SiteToVerify.1.numTapeInstances=1

SiteToPurge.1.sitename=local SiteToPurge.1.purgeType=site

# **2 Installation**

- <span id="page-8-0"></span>[Prerequisites for Installation](#page-8-1)
- [Installing Local Delete as a Service](#page-8-2)
- [Running Local Delete on Demand](#page-9-1)

#### <span id="page-8-1"></span>**Prerequisites for Installation**

To install Local Delete, upgrade all components of the DIVArchive System to the proper release. *See [Appendix B](#page-20-1) Oracle DIVArchive options and licensing information.*

- At least two (one local and one remote) DIVArchive Managers (release 7.3.1 or later) must be installed and properly configured.
- DIVAnet 2.1 or later is required. Queries on the number of instances (tape or total instances) require DIVAnet 2.2 or later.

#### <span id="page-8-4"></span><span id="page-8-2"></span>**Installing Local Delete as a Service**

Oracle recommends installing Local Delete as a service. lynxLocalDelete.bat supports the installation and uninstallation of the Local Delete service using the **-i** and **-u** options, respectively.

Refer to the Linux installation instructions in the *Oracle DIVArchive Installation and Configuration Guide* in the *Oracle DIVArchive Core Documentation* library for Linux-specific directions concerning running DIVArchive components as services under Linux.

**Note:** The Local Delete service will be installed using the configuration file found in the %DIVA\_HOME%\conf\lynxlocaldelete\ folder in Windows, or in the

/home/diva/DIVA/conf/lynxlocaldelete/ directory in Linux.

If you use a configuration file other than the default, specify the file with the **-conf** or **-f** options.

#### <span id="page-8-3"></span>**Windows Service Installation**

Use the following procedure to install Local Delete as a service in Windows:

- **1.** Open a Windows command prompt.
- **2.** Change to the following folder:

cd %DIVA HOME%\Program\Utilities\bin

**3.** Execute the following batch file with the **-i** option (to install) or **-u** option (to uninstall):

lynxLocalDelete.bat -i

#### <span id="page-9-0"></span>**Linux Service Installation**

Use the following procedure to install Local Delete as a service in Linux:

- **1.** Open a Linux terminal.
- **2.** Change to the following folder:

cd /home/diva/DIVA/Program/Utilities/bin

**3.** Execute the following script file with the **-i** option (to install) or **-u** option (to uninstall).

lynxLocalDelete.sh -i

#### <span id="page-9-2"></span><span id="page-9-1"></span>**Running Local Delete on Demand**

Local Delete can be run on-demand by executing a script. You must substitute Windows paths with Linux paths when operating on Linux. For example, the Windows path C:\DIVA\Program will be /home/diva/DIVA/Program when running under Linux.

**Note:** Linux commands, paths and file names are case-sensitive.

The command line console must remain open while Local Delete is running. Closing the window will stop Local Delete.

- **1.** Open a Windows command prompt or Linux terminal.
- **2.** Change to the following folder:
	- cd %DIVA\_HOME%\Program\Utilities\bin (in Windows)
	- cd /home/diva/DIVA/Program/Utilities/bin (in Linux)
- **3.** Execute the following script without any command line parameters to start Local Delete.

lynxLocalDelete.bat (Windows)

lynxLocalDelete.sh (Linux)

# **3**

### **Configuration**

This chapter describes Local Delete configuration parameters.

#### <span id="page-10-1"></span><span id="page-10-0"></span>**Configuring Local Delete**

Use the following procedure to configure Local Delete:

- **1.** Rename lynxLocalDelete.conf.watermarked.ini or the lynxLocalDelete.conf.sitePurge.ini (use the watermarked version if you plan to use watermarking) to lynxLocalDelete.conf.
- **2.** Open the lynxLocalDelete.conf file and enter the correct values for each of the configuration parameters.

**Note:** The parameter names for this mode are not case-sensitive, but the values are case-sensitive.

**3.** Restart the Local Delete service.

#### <span id="page-10-2"></span>**Local Delete Configuration Parameters**

The following tables describe the Local Delete configuration parameters. *See [Appendix A](#page-16-1) for a sample configuration file*.

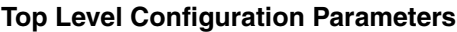

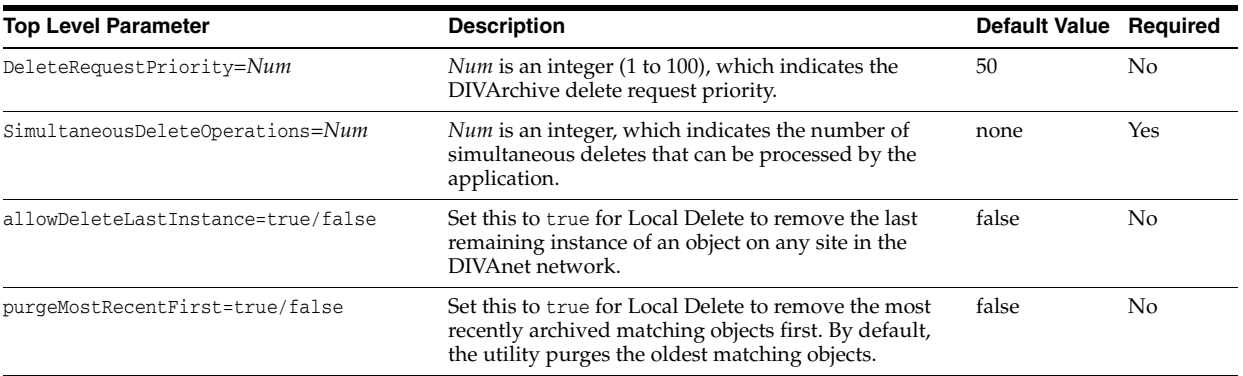

#### **Site Verification Criteria Configuration Parameters**

Site verification is optional. The parameters specify what to verify before purging. You can provide multiple criteria by creating criteria groups.

**Note:** You can only specify one of the following per criteria group: *media*, *numTapeInstance*, *numInstances*, or *olderThanOnSiteHours*.

#### **Creating a Criteria Group**:

The criteria group number distinguishes one group of related parameters from another. For instance:

 SiteToVerify.1.sitename=lynxDR SiteToVerify.1.numTapeInstances=1 SiteToVerify.2.sitename=local

SiteToVerify.2.media=remoteArray

In the previous example, the *SiteToVerify.1* parameters are in a criteria group, while the *SiteToVerify.2* parameters are in another group. Local Delete will verify there is one tape instance on the disaster recovery site and one instance on a local array called *remoteArray*.

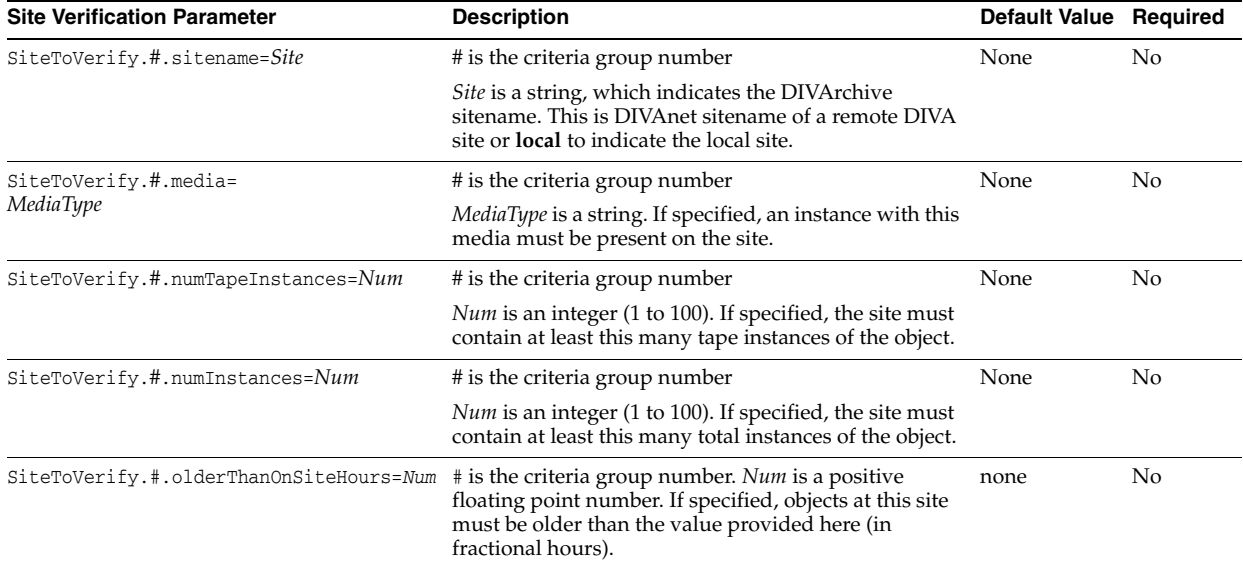

#### **Site to Purge Configuration Parameters**

You must specify the site name and indicate whether watermarked deletes must be performed. The purge group number distinguishes one group of related parameters from another. In DIVArchive 7.6, multiple purge groups may appear. Each purge group number identifies a site to delete from. The purge group number can also identify the array to delete from if watermarking is selected for the purge group.

**Caution:** Each purge group uses the same verification criteria (aside from the watermark) to determine if deletes should be performed. This can cause unforeseen issues (especially) when watermarked deletes are combined with site deletes.

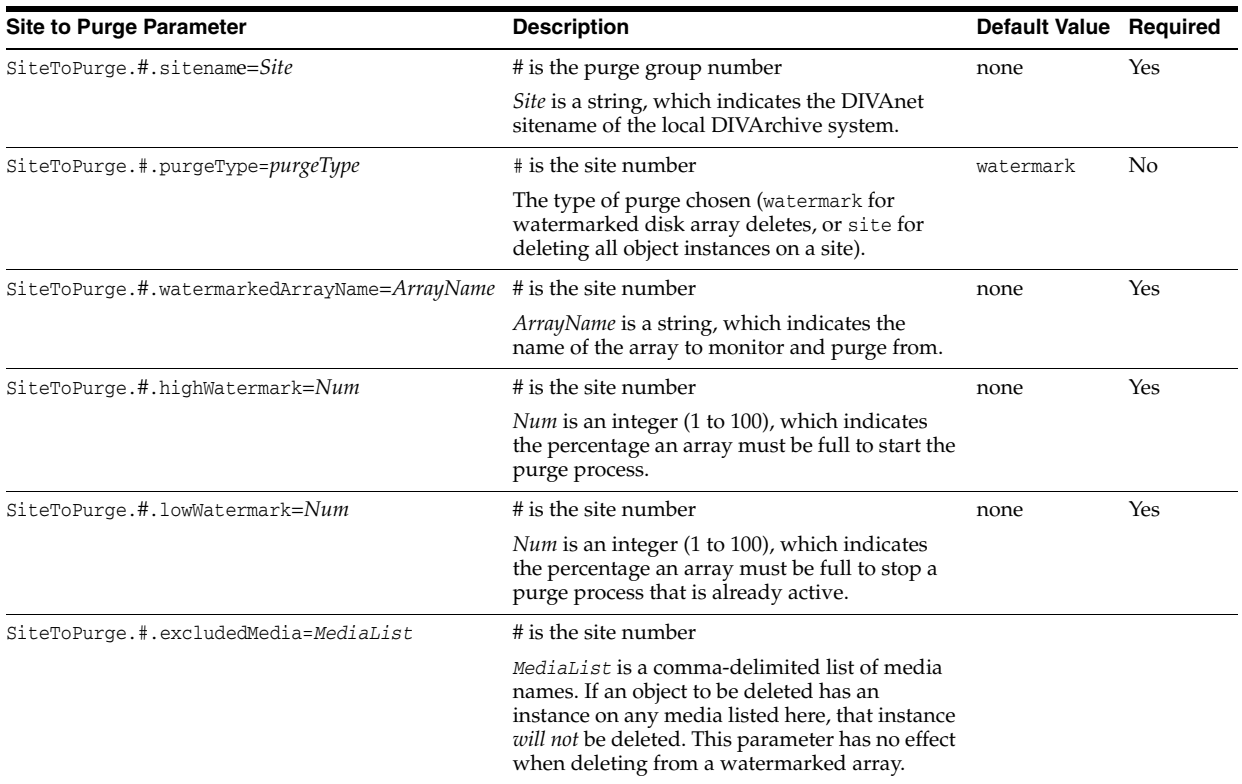

#### **Categories Configuration Parameters**

Specifying categories is optional. This parameter specifies the categories of objects to consider for deletion. If not specified, the default is all categories.

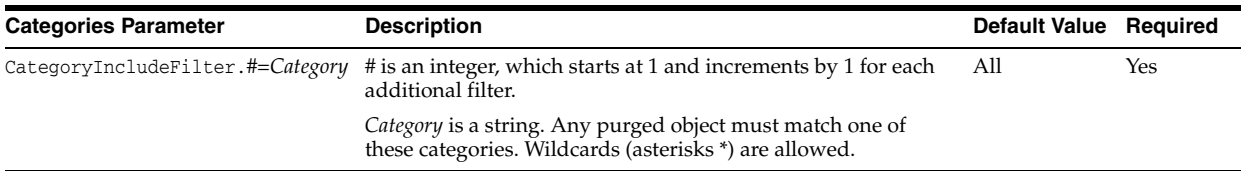

#### **DIVAnet Configuration Parameters**

This information is required to connect to DIVAnet.

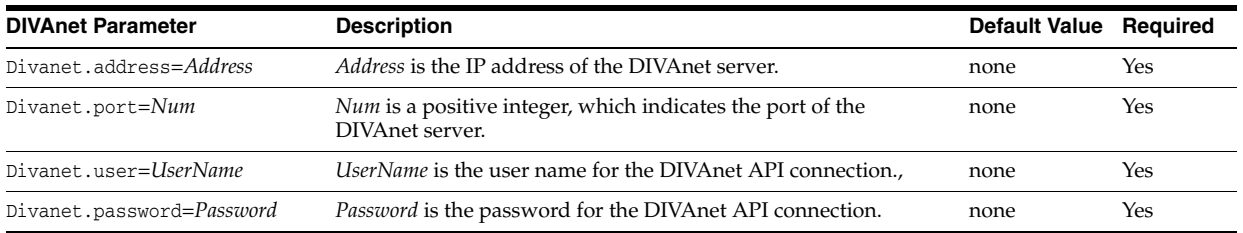

#### **DIVAnet Database Configuration Parameters**

This information is required to connect to the DIVAnet database.

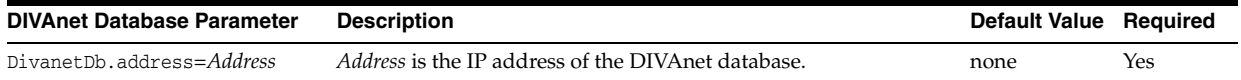

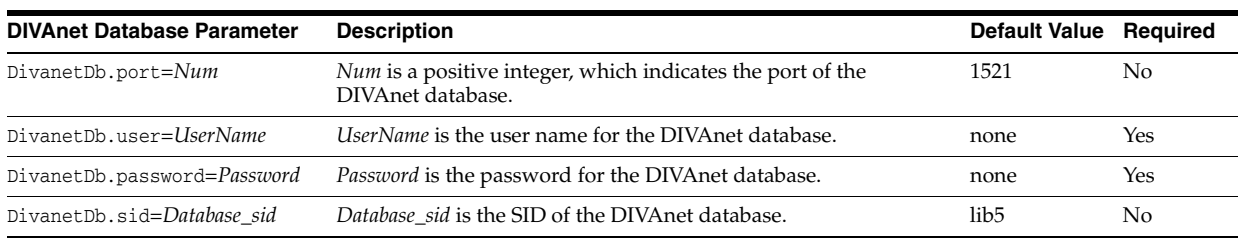

## **Troubleshooting**

<span id="page-14-0"></span>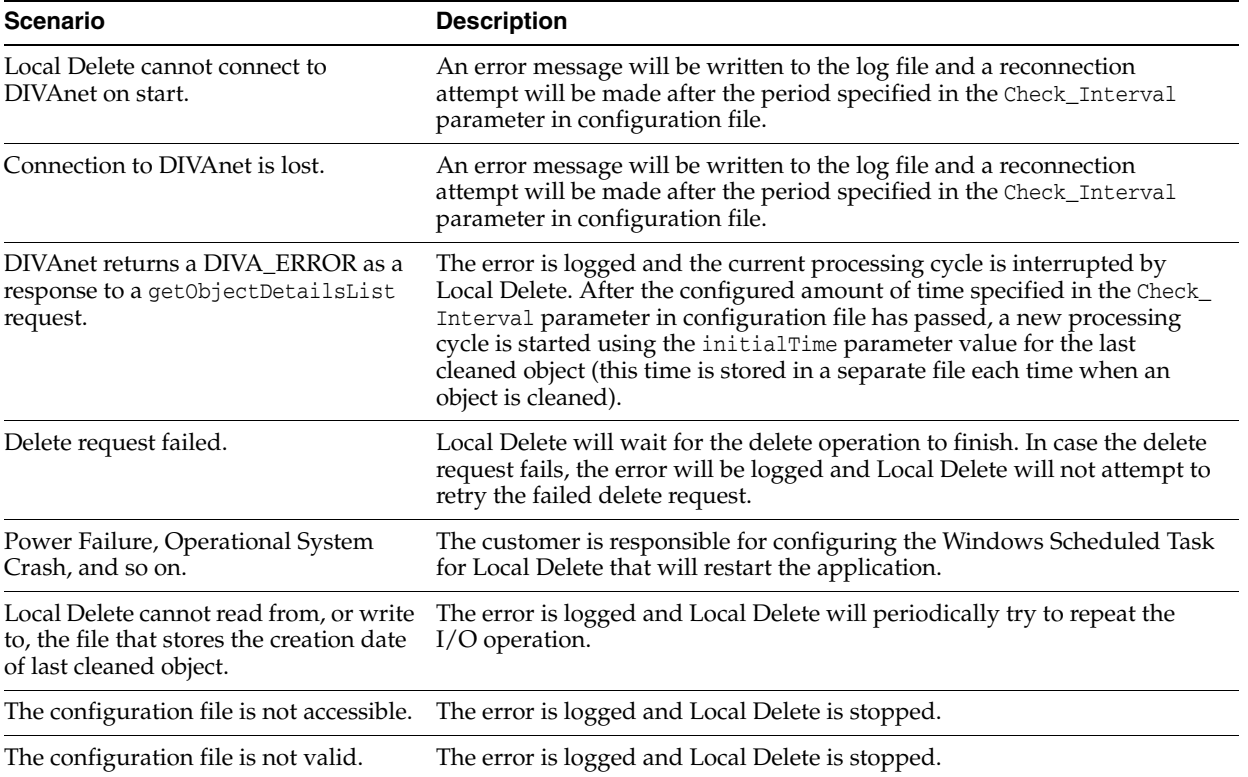

**A**

### <span id="page-16-1"></span>**Sample Configuration File**

<span id="page-16-0"></span>The following sample configuration file demonstrates a watermark delete. The deletion criteria is defined for when the DR site has a tape instance, and the local site has the object stored on a media named tapeGroup3. The utility will only consider deleting objects having categories of either **AVID** or **MOVIE\***. If all are true, and the used capacity on localArray1 array reaches seventy percent, the instance on that array is deleted.

```
# The parameters at the very bottom of the file are to control the 
# service and logging. The parameters are set to their recommended 
# values, and should not be changed without consulting an Oracle
# representative.
#
DeleteRequestPriority=70
SimultaneousDeleteOperations=25
# 2. Site Verify Criteria (here, we must have 1 tape instance on 
# the DR site, and one instance on a local array called 
# "remoteArray".)
SiteToVerify.1.sitename=lynxDR
SiteToVerify.1.numTapeInstances=1
SiteToVerify.2.sitename=local
SiteToVerify.2.media=tapeGroup3
# 3. Site to Purge parameters: 
SiteToPurge.1.sitename=local
SiteToPurge.1.purgeType=watermark
SiteToPurge.1.watermarkedArrayName=localArray1
SiteToPurge.1.highWatermark=70
SiteToPurge.1.lowWatermark=50
# 4. Category Include Filter parameters:
CategoryIncludeFilter.1= MOVIE*
CategoryIncludeFilter.2= AVID
# 5. DIVAnet Connection parameters:
Divanet.address=127.0.0.1
Divanet.port=9500
Divanet.username=diva
Divanet.password=diva
# 6. DIVAnet Database parameters:
DivanetDb.address=127.0.0.1
DivanetDb.port=1521
DivanetDb.user=diva
```
DivanetDb.password=diva

```
DivanetDb.sid=lib5
```

```
# The rest of the parameters are to control the service and
# logging.
# These parameters are set to the recommended default values and
# should not be changed without consulting with a Front Porch
# Digital representative.
# Java Application
wrapper.java.command=$JAVA_HOME/bin/java
# Java Main class. This class must implement the WrapperListener
# interface or guarantee that the WrapperManager class is
# initialized. Helper classes are provided to do this for you. See
# the Integration section of the documentation for details.
wrapper.java.mainclass=com.storagetek.diva.lynxLocalDelete.control.TanukiLauncher
# Java Classpath (include wrapper.jar) Add class path elements as
# needed starting from 1
wrapper.java.classpath.1=../../../Program/Utilities/lib/*.jar
#Wrapper application parameters
wrapper.java.app.parameter.1=
wrapper.java.app.parameter.2=
wrapper.java.app.parameter.3=
wrapper.java.app.parameter.4=
# Java Library Path (location of Wrapper. DLL or libwrapper.so)
wrapper.java.library.path.1=.
# Java Additional Parameters
# Initial Java Heap Size (in MB)
wrapper.java.initmemory=256
# Maximum Java Heap Size (in MB)
wrapper.java.maxmemory=256
# Wrapper Logging Properties
# Format of output for the console. (See docs for formats)
wrapper.console.format=PM
# Log Level for console output. (See docs for log levels)
wrapper.console.loglevel=INFO
# Log file to use for wrapper output logging.
wrapper.logfile=
# Format of output for the log file. (See docs for formats)
wrapper.logfile.format=LPTM
# Log Level for log file output. (See docs for log levels)
wrapper.logfile.loglevel=INFO
```

```
# Maximum size that the log file will be allowed to grow to before
# the log is rolled. Size is specified in bytes. The default value
# of 0, disables log rolling. May abbreviate with the 'k' (kb) or
# 'm' (mb) suffix. For example: 10m = 10 megabytes.
wrapper.logfile.maxsize=10m
# Maximum number of rolled log files which will be allowed before
# old files are deleted. The default value of 0 implies no limit.
wrapper.logfile.maxfiles=4
# Log Level for sys/event log output. (See docs for log levels)
wrapper.syslog.loglevel=NONE
# Wrapper Windows Properties
# Title to use when running as a console
wrapper.console.title=DIVArchive LocalDelete
# Wrapper Windows NT/2000/XP Service Properties
# WARNING - Do not modify any of these properties when an
# application using this configuration file has been installed as a
# service.
# Please uninstall the service before modifying this section. The
# service can then be reinstalled.
# Name of the service
wrapper.ntservice.name=DivaLld
# Display name of the service
wrapper.ntservice.displayname=DIVArchive LocalDelete Service
# Description of the service
wrapper.ntservice.description=DIVArchive Local Delete provides cleaning service
for local environment from objects which are stored on remote environments
# Service dependencies. Add dependencies as needed starting from 1
wrapper.ntservice.dependency.1=
# Mode in which the service is installed. AUTO_START or
# DEMAND START
wrapper.ntservice.starttype=AUTO_START
# Allow the service to interact with the desktop.
wrapper.ntservice.interactive=false
```
### <span id="page-20-1"></span><sup>B</sup>**DIVArchive Options and Licensing**

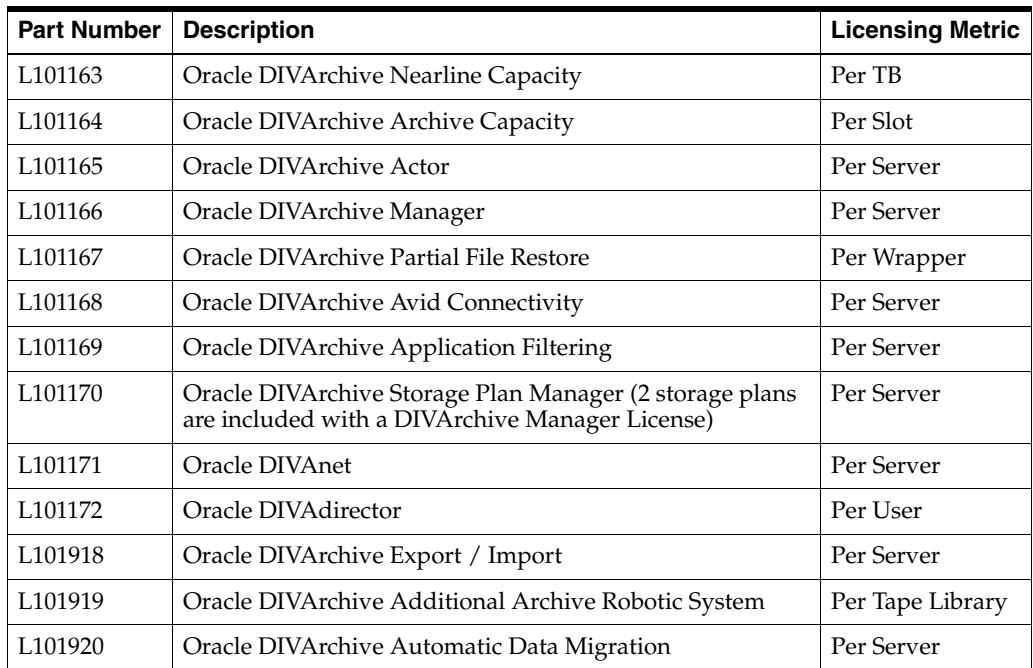

<span id="page-20-0"></span>The following table identifies DIVArchive options and licensing metrics.